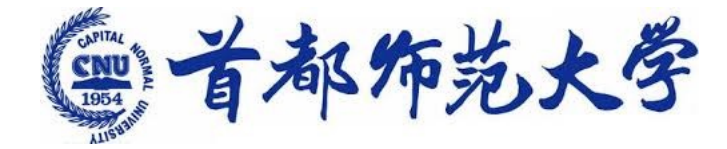

为学为师 求新求实

### 深度学习应用与工程实践 **3. NumPy & PyTorch** 教程 **3. Numpy& PyTorch Tutorial**

李冰 副研究员,硕士生导师 交叉科学研究院 首都师范大学

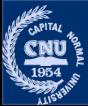

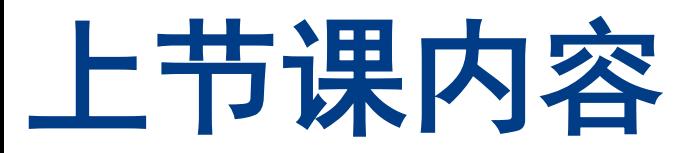

#### 深度学习应用

工程实践

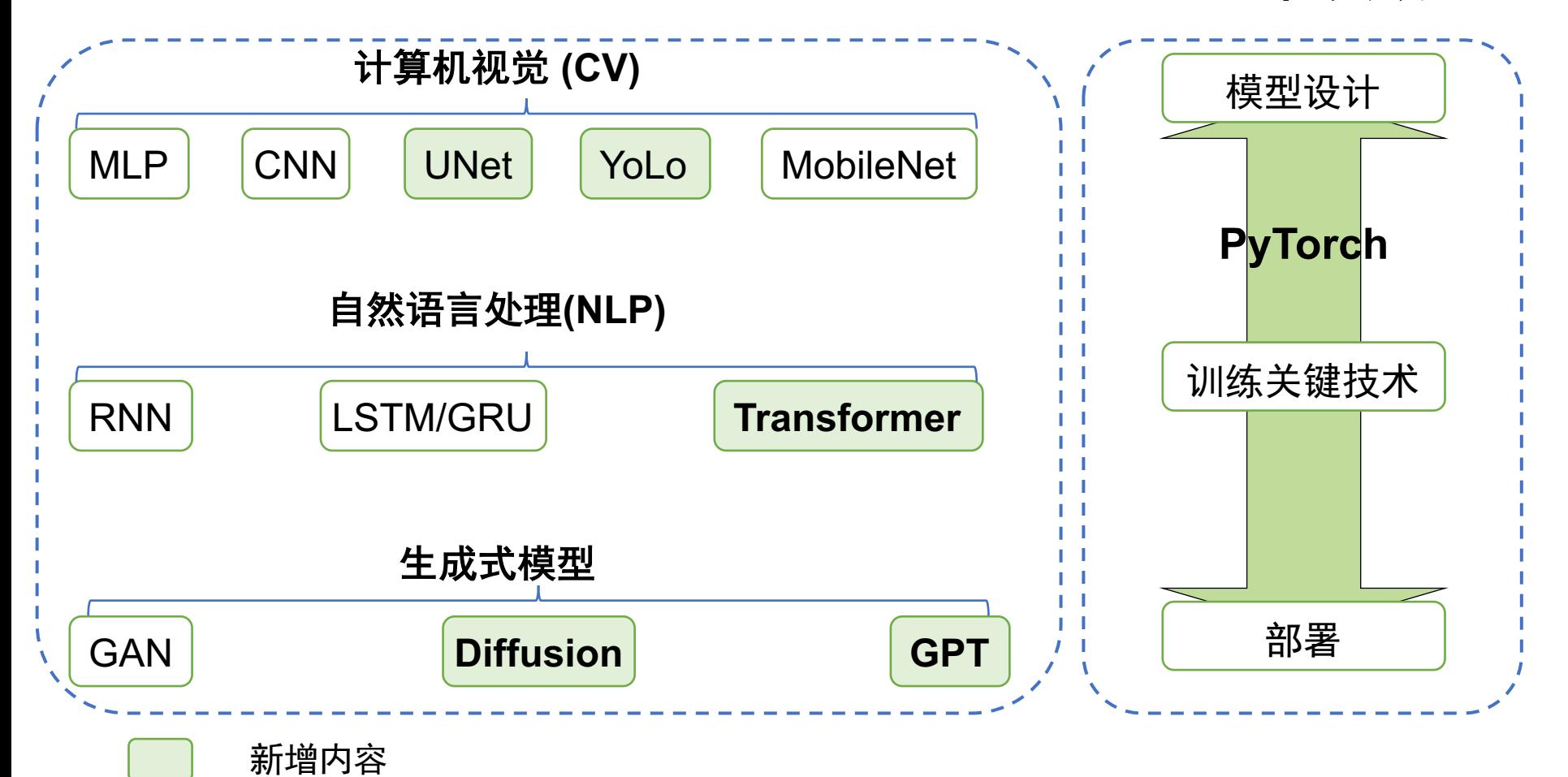

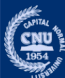

# PyTorch **C** PyTorch

- •**Py:** Python, 一门高级编程语言
- •**Torch**: 前身,深度学习框架
	- •替代Python中的numpy, 能利用GPU
	- •更加灵活快速
- •第一步:安装python,我们选择 Anaconda/Miniconda, 环境管理工具
	-
- •第二步:安装PyTorch

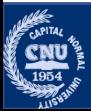

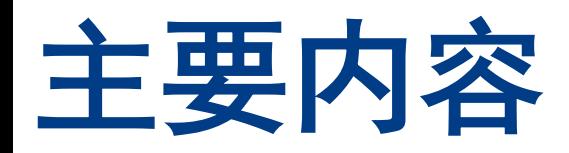

- •软件安装
	- •Anaconda/Miniconda安装
	- •PyTorch 安装
- •NumPy 基础入门
- •PyTorch 基础入门

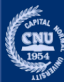

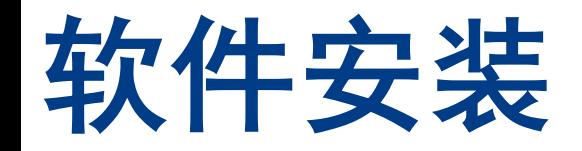

### •Anaconda 安装 •PyTorch 安装

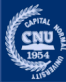

# **Anaconda**介绍

- •Anaconda
	- 便捷获取python开发所需的依赖包,对这些安装包进行管理,
	- 支持创建不同软件版本的开发环境

### • 特点:

- 开源
- 安装过程简单
- 支持多操作系统,Linux, Mac, Windows。
- 1,000+开源库
- 维护不同的项目环境

### • 安装条件

- 系统要求:32位或64位系统均可
- 下载文件大小:400-500MB左右
- 所需空间大小:3GB空间大小(Miniconda仅需400MB空间即可)

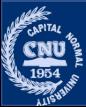

## Anaconda 安装-官网下载界

#### https://www.anaconda.com/products/individual

anaconda.com/products/individual

#### Anaconda Installers

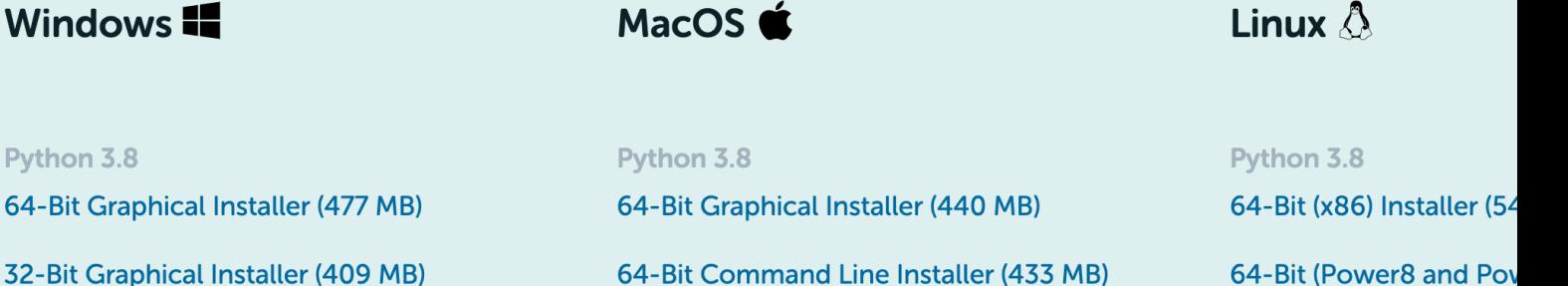

32-Bit Graphical Installer (409 MB)

64-Bit Command Line Installer (433 MB) 如何查看自己操作系统字长?

**64-Rit (AWS Graviton)** 

 $MB)$ 

方法一在开始→运行中输入"winver", 如果您的系统是64位的, 会明确标示出"x64 edi 说明是32位, 否则是64位【标明: "x64 Edition】。备注: 如果是正版的OS, 可以点 的电脑",右键"属性",也可以看到版本。 2017年2月19日

(base) [bing@MacBook-Pro ~]\$uname -a

Darwin MacBook-Pro.local 22.3.0 Darwin Kernel Version 22.3.0: Mon Jan 30 20:39:46 PST 2023; root:xnu-8792.81.3~2/RELEASE

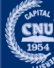

Pyth

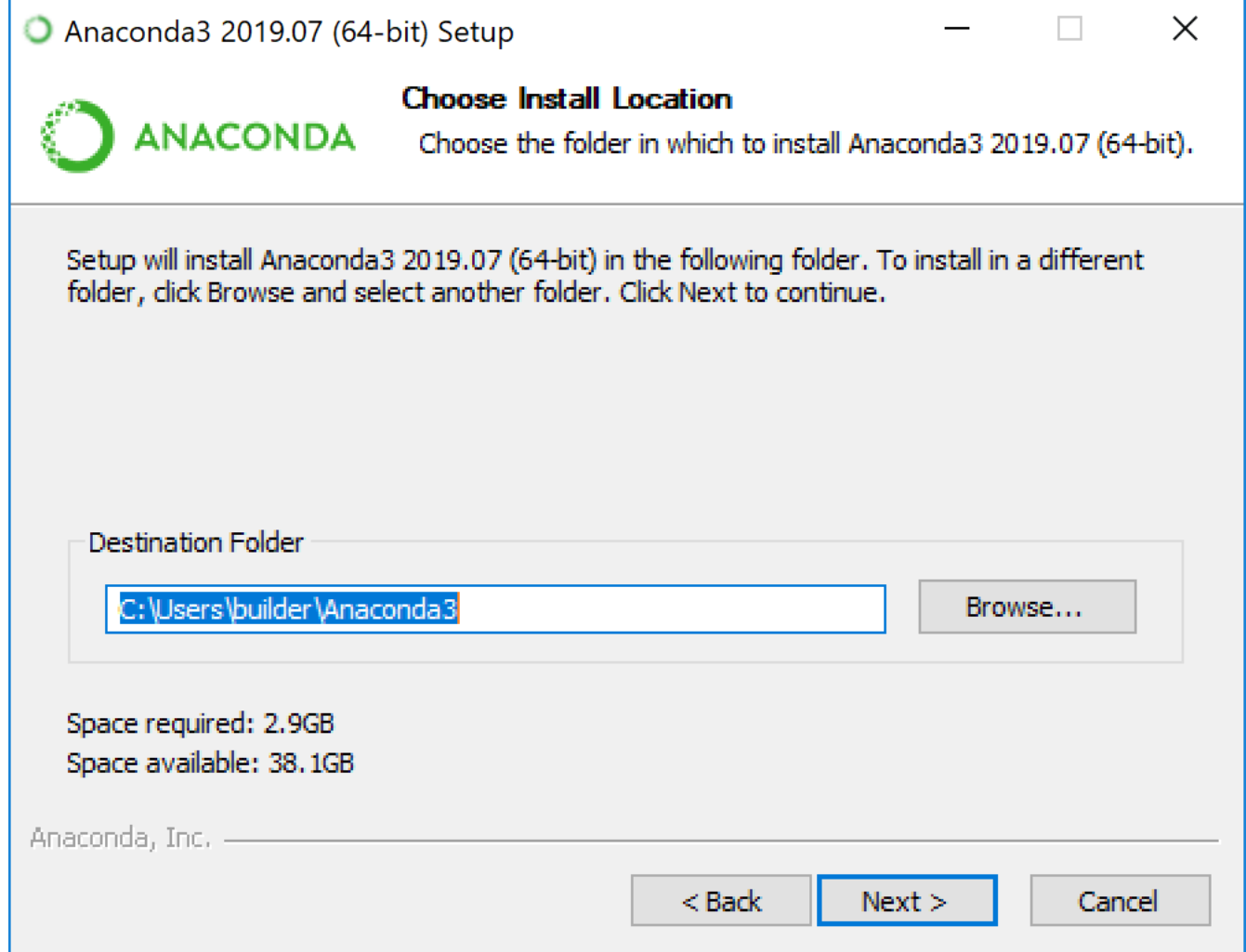

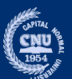

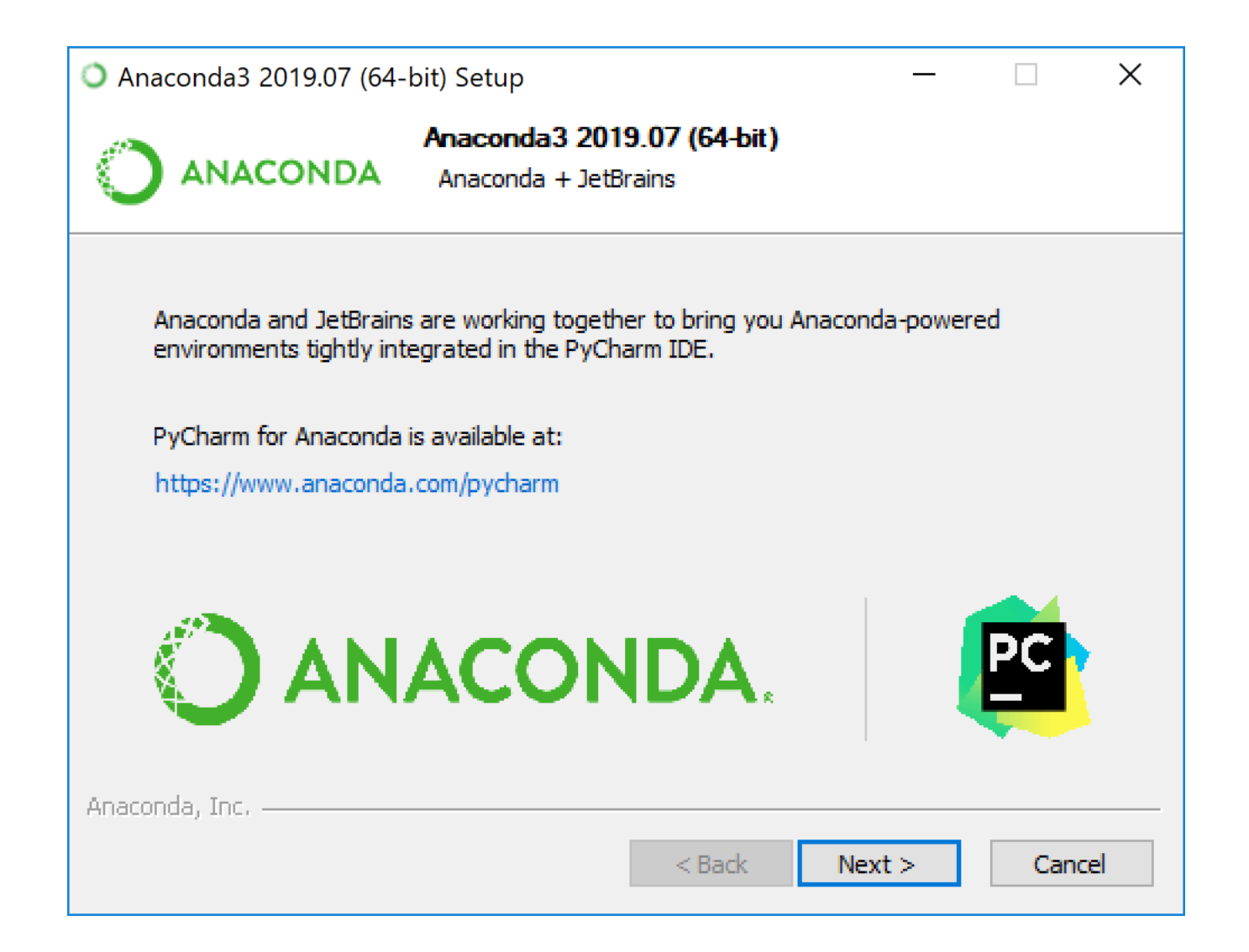

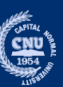

Anaconda3 2019.07 (64-bit) Setup

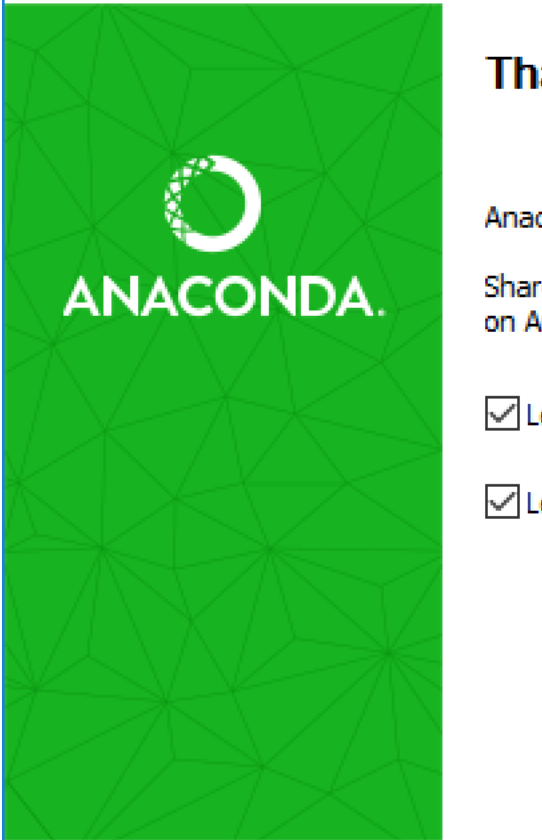

#### **Thanks for installing Anaconda3!**

Anaconda is the most popular Python data science platform.

Share your notebooks, packages, projects and environments on Anaconda Cloud!

□ Learn more about Anaconda Cloud

○ Learn how to get started with Anaconda

 $<$  Back

Finish

Cancel

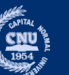

 $\times$ 

 $\Box$ 

## **Anaconda**安装**-**验证安装成功

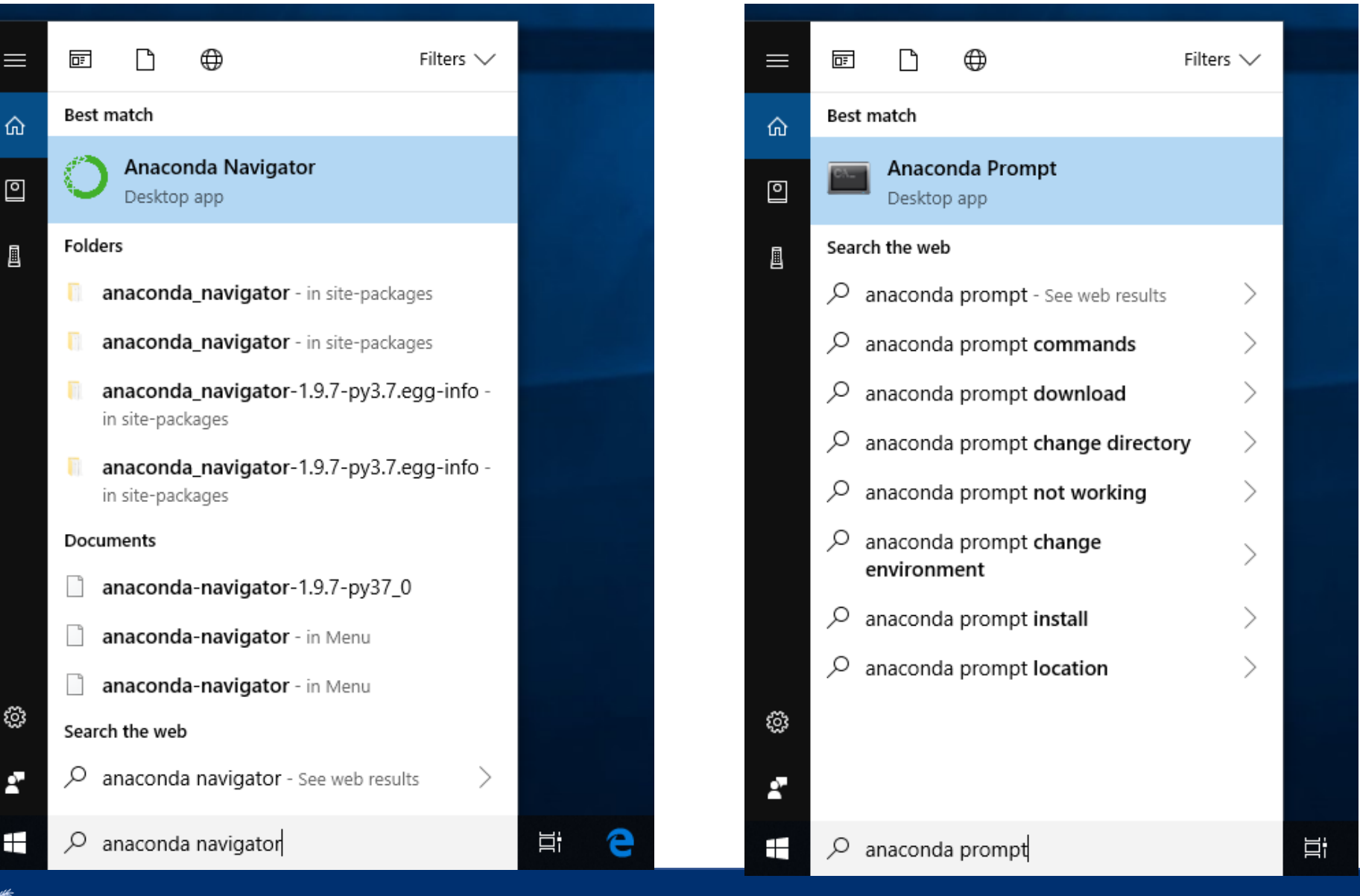

**CNU** 

## Anaconda 安装-官网下载界

#### https://www.anaconda.com/products/individual

anaconda.com/products/individual

#### Anaconda Installers

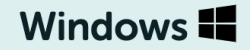

Python 3.8

64-Bit Graphical Installer (477 MB)

32-Bit Graphical Installer (409 MB)

#### MacOS $\bullet$

#### Python 3.8

64-Bit Graphical Installer (440 MB)

64-Bit Command Line Installer (433 MB)

#### Linux  $\Lambda$

#### Python 3.8

64-Bit (x86) Installer (54

64-Bit (Power8 and Pov MB)

64-Bit (AWS Graviton2)  $(413 M)$ 

64-bit (Linux on IBM Z 8  $(292 M)$ 

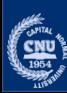

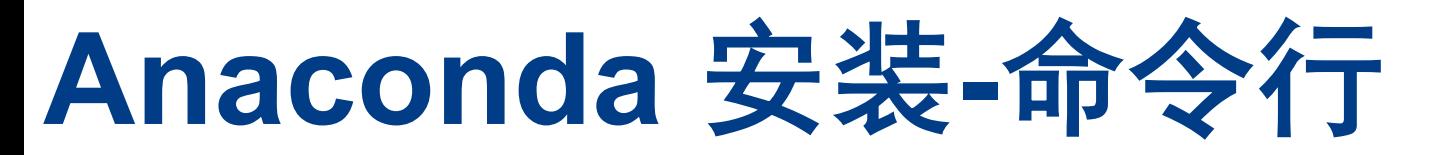

#### • **Linux**

- **1. wget** https://repo.anaconda.com/archive/Anaconda3-2019.07-Linux-x86\_64.sh
- 2. chmod +x Anaconda3-2019.07-Linux-x86\_64.sh
- 3. ./Anaconda3-2019.07-Linux-x86\_64.sh

#### • **macOSX**

- **1. wget** https://repo.anaconda.com/archive/Anaconda3-2019.07-MacOSX-x86\_64.sh
- 2. chmod +x Anaconda3-2019.07-MacOSX-x86\_64.sh
- 3. ./Anaconda3-2019.07-MacOSX-x86\_64.sh

### •安装结束后激活 **conda** 环境

#### **macOSX**

**source** ~/.bash\_profile.

**Linux**

source ~/.bashrc

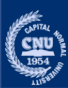

## **Anaconda**安装**-conda** 的用法

•1.获取版本号 •2. 获取帮助

- conda --version conda -V
- conda --help conda -h
- •3.创建环境 conda create –n 环境名字
- •4.激活环境 source activate 环境名字
- •5. 删除环境 conda remove –n 环境名字 --all

创建激活环境

**conda** create -n py36 python=3.6 **conda** activate py36

**#**该环境是 **python 3.6**版本的开发环境

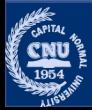

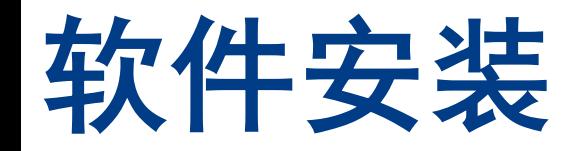

### •Anaconda 安装 •PyTorch 安装

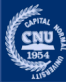

## 安装**Pytorch**

### 登录官网 <u>pytorch.org/get-started/locally,</u>

 $\leftarrow$   $\rightarrow$   $\mathbb{C}$   $\hat{\Omega}$   $\hat{\mathbb{I}}$  pytorch.org/get-started/locally/

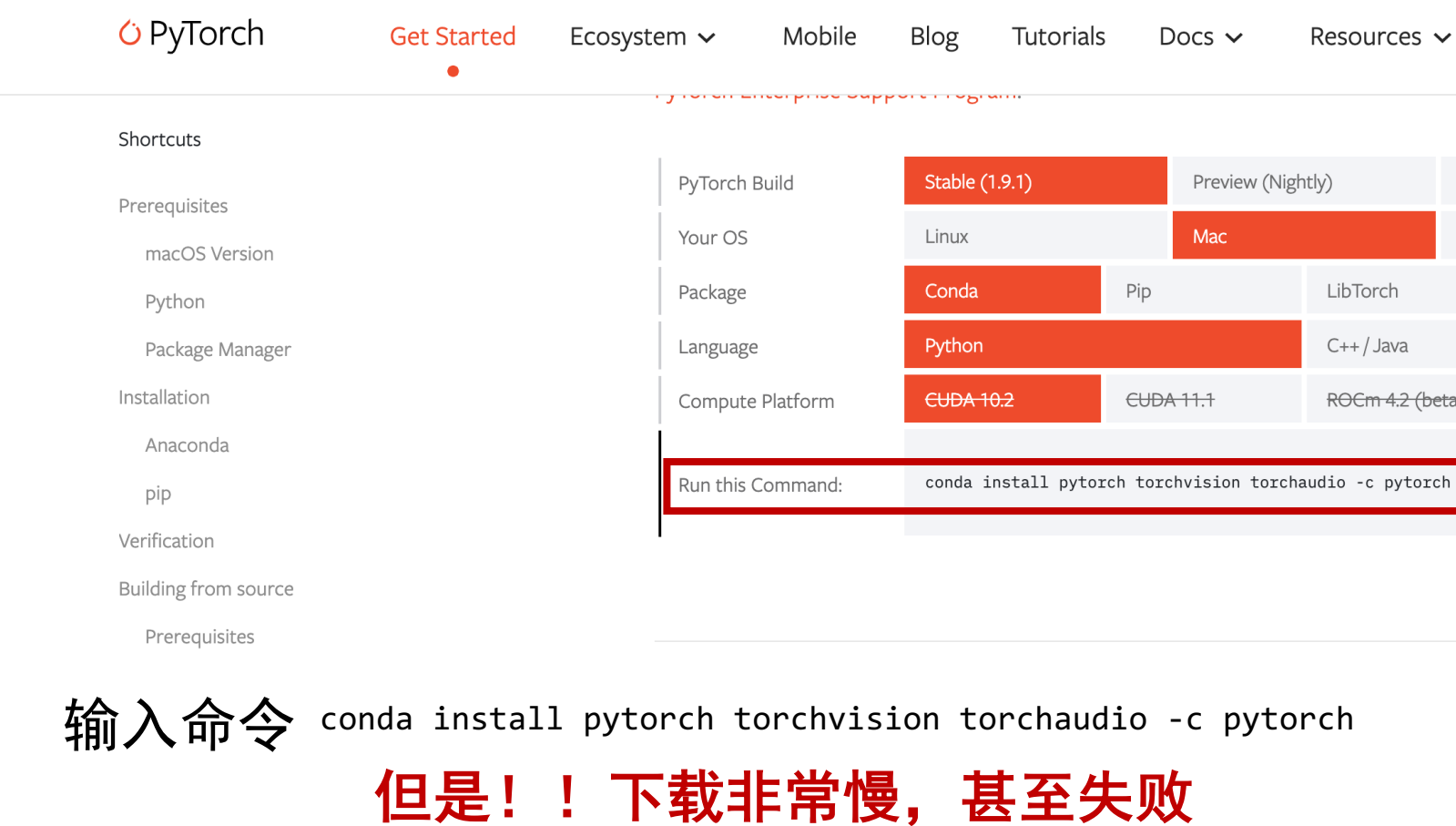

3/6/23 17

 $\left(\frac{\text{cm}}{1954}\right)$ 

## 安装**Pytorch**的准备**--**更换**conda**安装 源

•更换conda安装源

### 1.我们会在本地目录下找到.condarc 文件

(base) [bing@MacBook-Pro ~]\$cat ~/.condarc channels:

- defaults

提示: Windows 用户无法直接创建名为 .condarc 的文件, 可先执行 conda config --set show\_channel\_urls yes 生成该文件之后再修改。

### 2. 更新安装源

conda config --add channels https://mirrors.tuna.tsinghua.edu.cn/anaconda/pkgs/free/ conda config --add channels https://mirrors.tuna.tsinghua.edu.cn/anaconda/pkgs/main/ conda config --set show\_channel\_urls yes

(base) [bing@MacBook-Pro ~]\$cat ~/.condarc channels:

- https://mirrors.tuna.tsinghua.edu.cn/anaconda/pkgs/main/
- https://mirrors.tuna.tsinghua.edu.cn/anaconda/pkgs/free/
- defaults

show\_channel\_urls: true

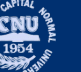

# 安装**Pytorch--**更换**conda**安装源

### •添加第三方源

- conda config --add channels https://mirrors.tuna.tsinghua.edu.cn/anaconda/cloud/d
- conda config --add channels https://mirrors.tuna.tsinghua.edu.cn/anaconda/cloud/p
- conda config --add channels https://mirrors.tuna.tsinghua.edu.cn/anaconda/cloud/r
- conda config --add channels https://mirrors.tuna.tsinghua.edu.cn/anaconda/cloud/bioconda/cloud/bioconda/cloud/
- conda config --add channels https://mirrors.tuna.tsinghua.edu.cn/anaconda/cloud/menpo/

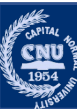

## 安装**PyTorch**

#### conda install pytorch torchvision torchaudio -c pytorch

The following packages will be downloaded:

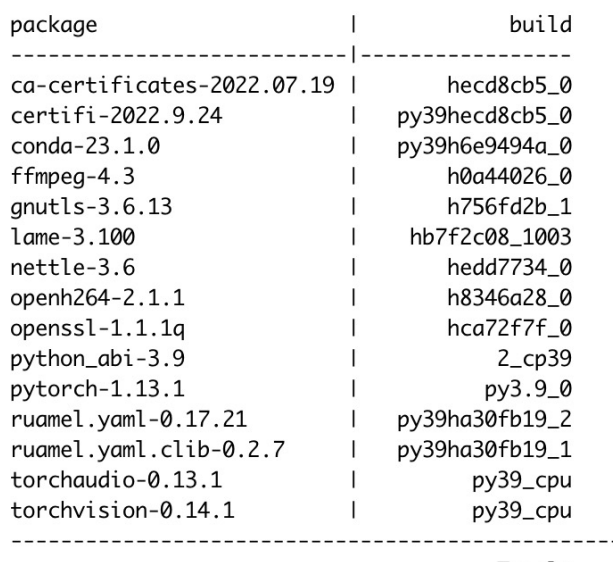

#### 提示将要下载安装的依赖包

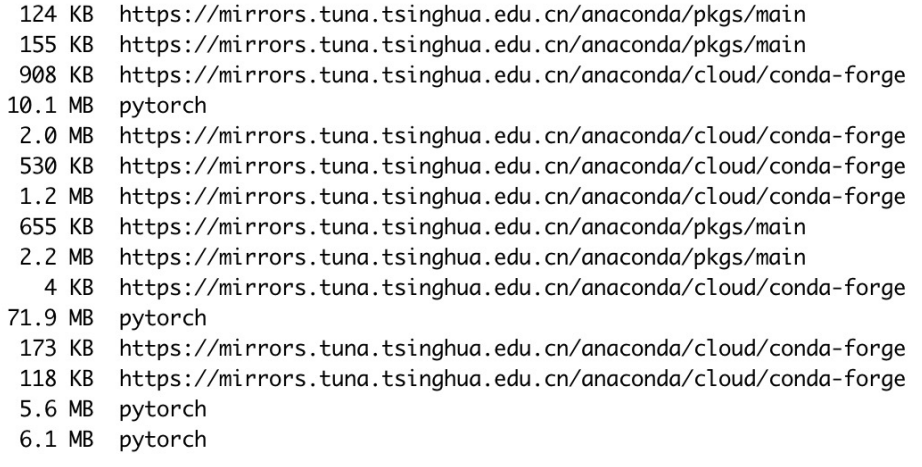

Total: 101.7 MB

6

Proceed ([y]/n)?

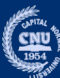

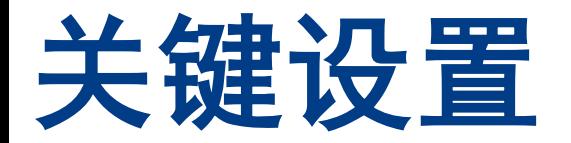

### •验证PyTorch安装成功

```
(base) [bing@MacBook-Pro ~]$python
Python 3.9.13 (main, Aug 25 2022, 18:29:29)
[Clang 12.0.0 ] :: Anaconda, Inc. on darwin
Type "help", "copyright", "credits" or "license" for more information.
>>> import torch
>>> torch.__version__
'1.13.1'
```
### **Note:** PyTorch 版本 >= 1.1.0

**conda** update pytorch

如果升级到某一版本呢?

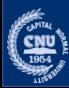

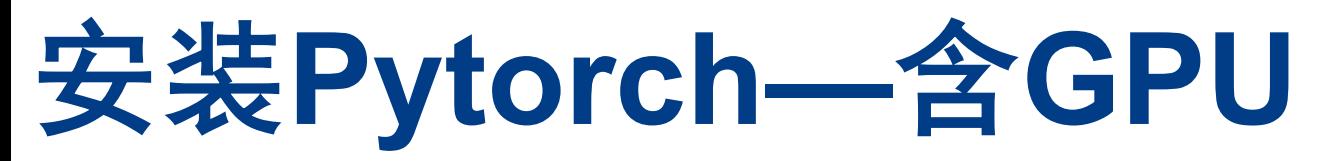

- 安装 PyTorch
- For CUDA 9.2,

**conda** install pytorch torchvision cudatoolkit=9.2

#### • For CUDA 10.0,

**conda** install pytorch torchvision cudatoolkit=10.0

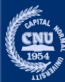

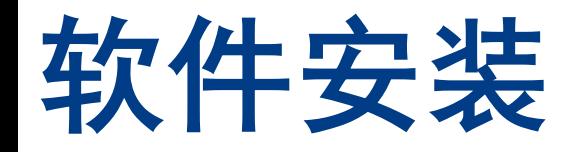

- •Anaconda的安装
	- •图形界面
	- •命令行安装
- •PyTorch的安装
	- •安装PyTorch的准备
		- 更新安装源
		- 确认本地环境和安装版本
	- •创建环境 conda create
	- •激活环境 source activate
	- •安装命令 conda install

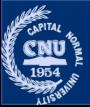

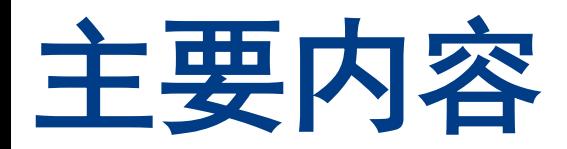

### •软件安装

•NumPy 基础入门 •PyTorch 基础入门

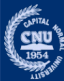

# **Numpy**的使用

- •NumPy是Python中科学计算的基础包。
	- •提供多维数组对象。
	- •用于数组快速操作的各种API,有包括数学、逻辑、形 状操作、排序、选择、输入输出、离散傅立叶变换、基 本线性代数,基本统计运算和随机模拟等等。
	- •核心是 *ndarray* 对象
- •Numpy ndarray 对象和Pytorch Tensor对象是可以 无缝转换的。

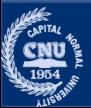

- •数组
- •索引
- •数学计算
- •广播
- •常用函数

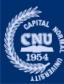

### •数组

- •一系列同类型数据的集合,以 0 下标为开始进行集 合中元素的索引。
- 数组的维度也就是秩
- 数组的形状是一个每个维度上数组的大小的元组。
- **import** numpy as np  $\qquad$  # Import numpy 库
- 
- # a是列表.
- $a = [2,3,4,5]$
- # b 是numpy数组, 值和形状与 a相同.
- $b = np.array([2,3,4,5])$
- # c 是numpy 数组, 值和形状与 a相同.
- $c = np.array(a)$
- # d 是所有元素为零,形状是2×4的数组.
- $d = np{\cdot}zeros((2, 4))$
- # e是所有元素为零, 形状与a相同.
- $e = np$ .zeros like(a)

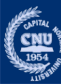

### •Array 形状

```
import numpy as np<br>
\frac{1}{2}
import numpy as np
# a 是 numpy 数组.
a = np.array([[2,3],[4,5]])# 得到a形状.
print(a.shape)
Output: (2,2)
# 变为 1×4 数组.
a=np.reshape(a, (1,4))
print(a)
Output: array([[2, 3, 4, 5]])
```
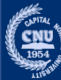

### •Array 索引

数组能够在多个维度进行切片操作.

```
import numpy as np # Import NumPy 库
# a 是python 列表.
a = [[2,3],[4,5]]# b 是NumPy 数组, 形状, 数值与a相同.
 np.array([[2,3],[4,5]])# 列表多个维度切分会报错
a[:1, :1] 
TypeError: list indices must be integers or slices, not tuple
# NumPy 数值能够多个维度切分.
b[:1,:1] # 第一个维度索引<1, 第二个维度索引<1
# Output: array([[2]])
b[0:,1:] # 第一个维度索引>=0, 第二个维度索引>=1
# Output:?
```
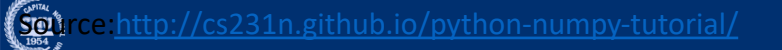

• 布尔型索引

用最小的时间开销来索引任意的元素.

```
import numpy as np 
a = np.array([[1,2], [3, 4], [5, 6]]) 
#寻找大于2的元素
bool idx = (a > 2)# 返回对应索引的布尔值.
print(bool_idx) 
Output: array([[False False] [ True True] [ True True]]) 
print(a[bool_idx]) 
Output: array([3 4 5 6])
# 还可以用一个简洁的命令完成这个操作: 
print(a[a > 2]) 
Output: [3 4 5 6]
```
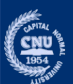

•数学计算

大多数的计算是在数组元素上进行的,简单计算,重载python计算。

```
import numpy as np 
# 初始化两个数组
x = np.array([[1,2],[3,4]], dtype=np.float64) 
y = np.array([[5,6],[7,8]], dtype=np.float64) 
# 加法. '+' 重载.
print(x + y)print(np.add(x, y)) 
Output: [[ 6.0 8.0] [10.0 12.0]] 
# 乘积; 结果是数组
print(x * y)print(np.multiply(x, y)) 
Output: [[ 5.0 12.0] [21.0 32.0]] 
# 平方根; 结果是数组
print(np.sqrt(x))
Output: [[ 1. 1.41421356] [ 1.73205081 2. ]]
```
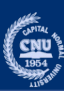

### •广播

广播 允许不同形状的数组直接进行运算.

```
import numpy as np 
# 向量v 与矩阵x的每一行相加
# 结果存在矩阵 y 
x = np.array([[1,2,3], [4,5,6], [7,8,9], [10, 11, 12]]) 
v = np.array([1, 0, 1]) 
y = x + v \overline{A} + v 插展为 \overline{B} \overline{C} \overline{D} \overline{D} \overline{D} \overline{D} \overline{D} \overline{E} \overline{D} \overline{D} \overline{D} \overline{D} \overline{D} \overline{D} \overline{D} \overline{D} \overline{D} \overline{D} \overline{D} \overline{D} \overline{D} \overline{# 利用广播, 向量v 与x每行相加
print(y) 
Output: [[ 2 2 4] [ 5 5 7] [ 8 8 10] [11 11 13]]
```
广播替代循环执行矩阵操作.

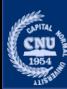

### •一些常用函数

**import** numpy **as** np

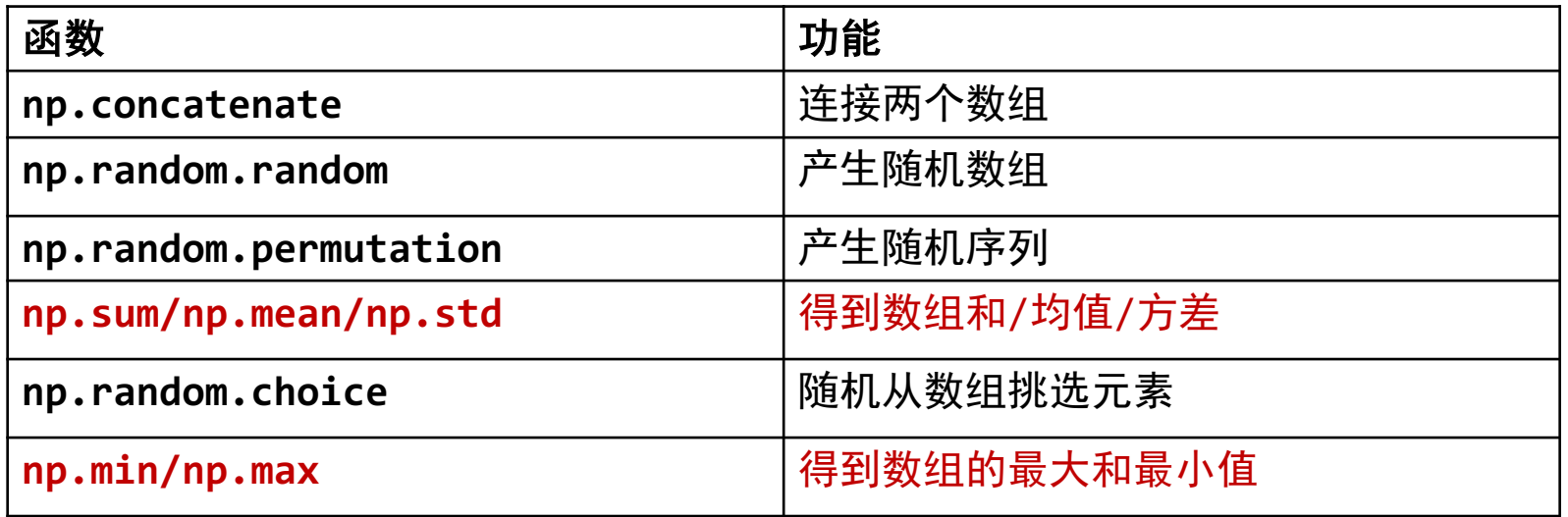

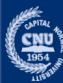

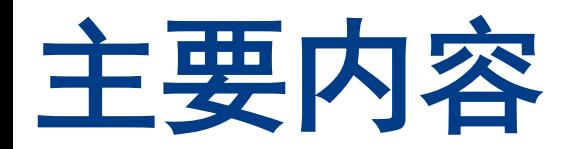

•软件安装 •NumPy 基础入门 •PyTorch 基础入门

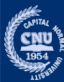

## 为什么需要编程框架?

计算误差对权重  $w_{ij}$  的偏导数是两次使用链式法则得到的:

 $\frac{\partial E}{\partial w_{ij}} = \frac{\partial E}{\partial o_j} \frac{\partial o_j}{\partial \text{net}_{j}} \frac{\partial \text{net}_{j}}{\partial w_{ij}}$ 

在右边的最后一项中,只有加权和 net; 取决于  $w_{ij}$ , 因此

$$
\frac{\partial \mathrm{net_j}}{\partial w_{ij}} = \frac{\partial}{\partial w_{ij}} \left( \sum_{k=1}^n w_{kj} o_k \right) = o_i.
$$

神经元 j 的输出对其输入的导数就是激活函数的偏导数 (这里假定使用逻辑函数):

$$
\frac{\partial o_j}{\partial net_j} = \frac{\partial}{\partial net_j} \varphi (net_j) = \varphi (net_j) (1 - \varphi (net_j))
$$

#### 有必要将算法中的常用操作封装成组件提供给程序员, 以提高深度学习算法开 发效率

但如果 j 是网络中任一内层, 求  $E \not\equiv o_j$  的导数就不太简单了。

考虑  $E$  为接受来自神经元 j 的输入的所有神经元  $L = u, v, \ldots, w$  的输入的函数,

$$
\frac{\partial E(o_j)}{\partial o_j} = \frac{\partial E(\text{net}_u, \text{net}_v, \dots, \text{net}_w)}{\partial o_j}
$$

并关于 o; 取全微分, 可以得到该导数的一个递归表达式:

$$
\frac{\partial E}{\partial o_j} = \sum_{l \in L} \left( \frac{\partial E}{\partial \text{net}_l} \frac{\partial \text{net}_l}{\partial o_j} \right) = \sum_{l \in L} \left( \frac{\partial E}{\partial o_l} \frac{\partial o_l}{\partial \text{net}_l} \frac{\partial \text{net}_l}{\partial o_j} \right) = \sum_{l \in L} \left( \frac{\partial E}{\partial o_l} \frac{\partial o_l}{\partial \text{net}_l} w_{jl} \right)
$$

#### 算法理论复杂

```
rand1 = np.random.random(t(0, m, 1)h = np.dot(theta, samples[rand1].T)#关键点,只需要一个样本点来更新权值
for i in range(len(theta)):
 theta[i] =theta[i] - step_size*(1/m)*(h - y[rand1])*samples[rand1,i]
#计算总体的损失精度,等于各个样本损失精度之和
for i in range(m):
 h = np.dot(theta.T, samples[i])#每组样本点损失的精度
 every_loss = (1/(\text{var}^*m))^*np.power((h - y[i]), 2)loss = loss + every loss
```
print("iter\_count: ", iter\_count, "the loss:", loss)

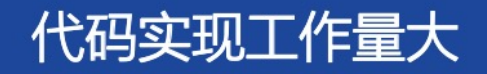

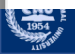

## 为什么需要编程框架?

- ▶ 深度学习算法具有多层结构,每层的运算由一些基本操作构 成
- ▶ 这些基本操作中存在大量共性运算,如卷积、池化、激活等。 将这些共性运算操作封装起来,可以提高编程实现效率 ▶ 面向这些封装起来的操作,硬件程序员可以基于硬件特征, 有针对性的进行充分优化,使其能充分发挥硬件的效率 深度学习编程框架:将深度学习算法中的基本操作封装成 一系列组件,这一系列深度学习组件,即构成一套深度 学习框架

 $\frac{1954}{1954}$ 

# 什么是**PyTorch**

- •Numpy的GPU 版本.
- •灵活快速的深度学习开发框架.

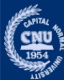
# **PyTorch** 教程

- •PyTorch 基础
- •构建 DNN 模块
- •训练设置
- •例子: 动态网络
- •常用函数

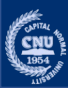

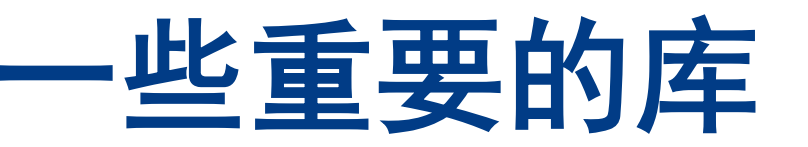

**import** torch.nn as nn the mode of the pytorch神经网络模型 **import** torch.nn.functional **as** F # 函数 比如激活函数. **import** torchvision.models **as** models # pytorch 计算机视觉模型zoo

- 提供了神经网络层的实现
	- nn. Conv2d (in channels, out channels, kernel size, stride=1, padding=0, dilation=1, groups=1, bias=True)
	- nn.MaxPool1d(kernel size, stride=None, padding=0, dilation=1, return indices=False, ceil\_mode=False)
- nn.Module
	- 定义的网络模型需要继承的基类/父类。

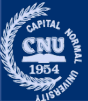

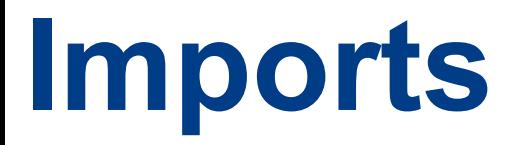

**import** torch.nn **as** nn  $\qquad \qquad \qquad \qquad \text{#}$  pytorch神经网络模型 **import** torch.nn.functional **as** F # 函数 比如激活函数. **import** torchvision.models **as** models # pytorch 计算机视觉模型zoo

- **import** torch.nn.functional **as** F # 函数
- F.conv2d(input, weight, bias=None, stride=1, padding=0, dilation=1, groups=1)
- F.relu(input, inplace=False)
- F.softmax(input, dim=None, stacklevel=3, dtype=None)
- F.layer\_norm(input, normalized\_shape, weight=None, bias=None, eps=1e-05)
- 与nn.Conv2d的差异体现在用法上:
	- 这里显式地给出输入参数。
	- 而nn中的函数,在调用的时候,传递参数。

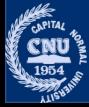

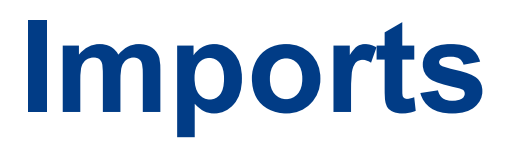

**import** torch.nn.functional **as** F # 函数 比如激活函数. **import** torch.nn **as** nn  $\qquad \qquad \qquad \qquad \text{#}$  pytorch神经网络模型 **import** torchvision.models **as** models # pytorch 计算机视觉模型zoo

### •torchvision.models

- 包含alexnet、densenet、inception、resnet、squeezenet、vgg等常用的网络 结构
- 提供了预训练模型
- 可以通过简单调用来读取网络结构和预训练模型。 **import** torchvision.models **as** models

```
resnet18 = models.resnet18(weights=True)
alexnet = models.alexnet(weights=True)
#如果不需要用与训练模型的参数来初始化,只需要网络结构
vgg16=models.vgg16(weights = False)
vgg16=models.vgg16()
```
Downloading: "https://download.pytorch.org/models/resnet18-f37072fd.pth" to /Users/bing/.cache/torch/hub/checkpoints/ resnet18-f37072fd.pth

100%

44.7M/44.7M [00:20<00:00, 2.03MB/s]

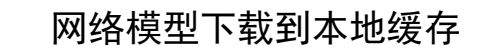

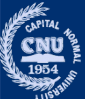

## 数据类型:张量**Tensors**

- •PyTorch 用 **Tensors** 存放神经网络计算过程中 的 权重与激活值.
- •**Tensors** 与NumPy的数组类似 , 另外能够用 GPU实现计算加速.

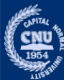

## **Tensors:** 例子

**import** torch # 创建一个 5x3 矩阵, 未初始化:  $x =$  torch.empty(5, 3) # 创建一个随机初始化的5x3 矩阵:  $x =$  torch.rand(5, 3) # 创建一个5x3的矩阵, 初始化为long型的零:  $x =$  torch.zeros(5, 3, dtype=torch.long) # 打印  $print(x)$ #从numpy array 创建张量 ? #从list创建张量 ?

Out: Tensor([[0,0,0], [0,0,0], [0,0,0], [0,0,0], [0,0,0]])

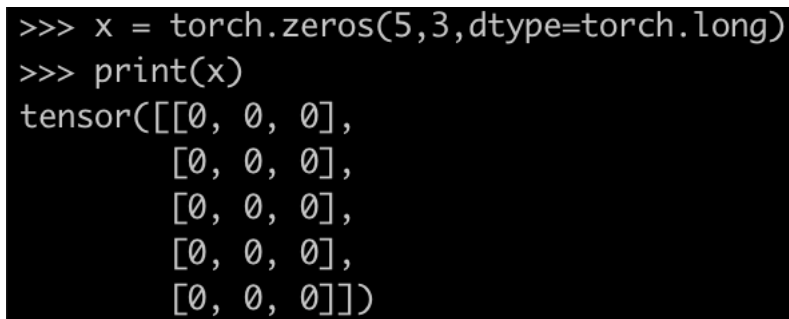

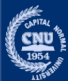

# **Tensor** 相关的操作

• 计算操作与Numpy的计算操作相同.<br>- # 比如, 张量加法

torch.add(x,y)

x+y

### •张量变形函数 tensor.view.

```
x = torch.randn(4, 4)y = x<u>view</u>(16)z = x. view(-1, 8) # the size -1 is inferred from other dimensions
print(x.size(), y.size(), z.size())
```
Out: torch.Size([4, 4]) torch.Size([16]) torch.Size([2, 8])

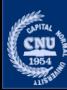

# 自动求微分:**Autograd**

## •PyTorch 提供在张量上自动求微分的操作.

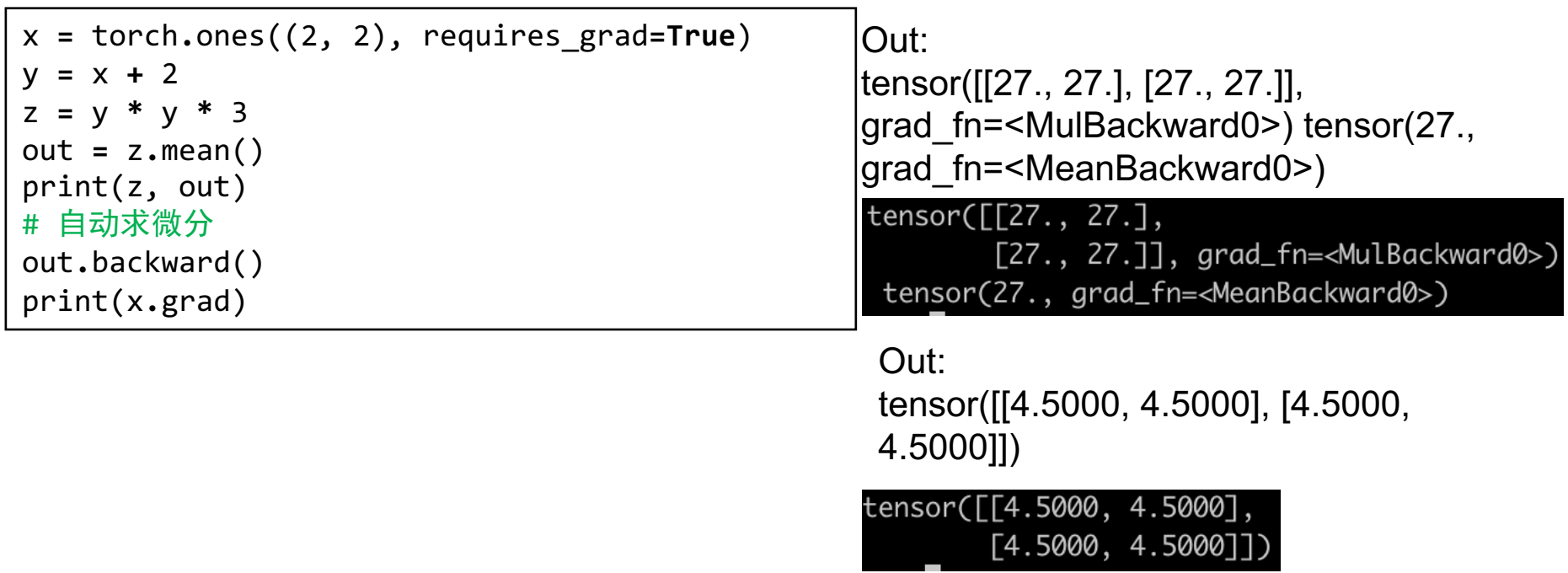

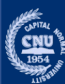

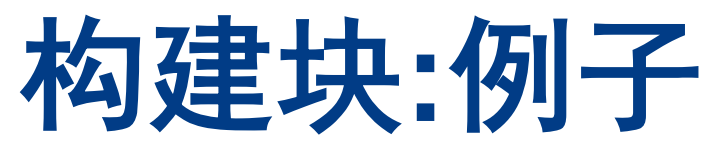

### • 构建 LeNet-5 网络

```
import torch.nn as nn
import torch.nn.functional as F
class LeNet(nn.Module):
    def __init__(self):
        super(LeNet, self). init ()
        self.comv1 = nn.Conv2d(3, 6, 5)self.comv2 = nn.Conv2d(6, 16, 5)self.fc1 = nn.Linear(16*5*5, 120)self.fc2 = nn.Linear(120, 84)self.fc3 = nn.Linear(84, 10)def forward(self, x):
        out = F.relu(self.conv1(x))
        out = F.max pool2d(out, 2) \cdotout = F.relu(self.conv2(out)) \blacktriangleleftout = F.max pool2d(out, 2)\blacktrianglerightout = out.value(out.size(0), -1)out = F.relu(self.fc1(out))
        out = F.relu(self.fc2(out))
        out = self.fc3(out)
        return out
```
#### import 引入关键的库

\_\_init\_\_ 定义网络层 初始化权重

#### forward

构建网络

定义网络层之间的连接和张量数据 流

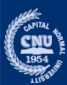

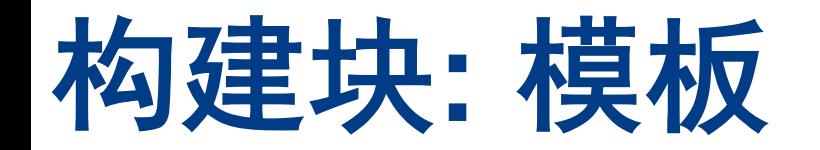

•定制网络

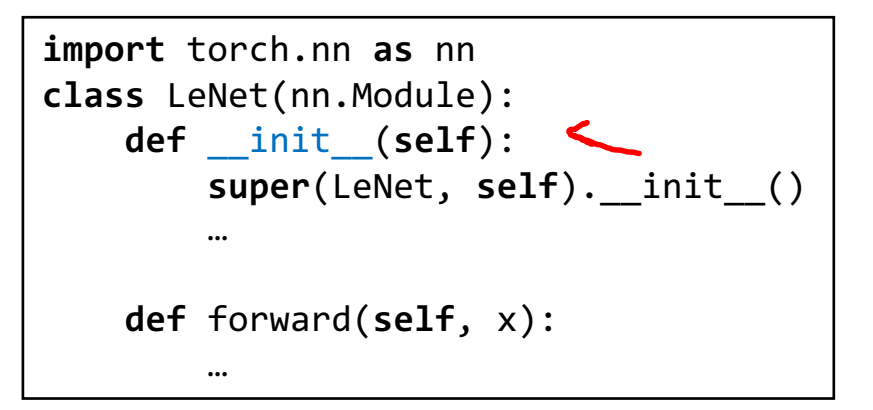

Ø继承父类 **nn.Module** 以被能在 pytorch的深度神经网络中使用. ▶变量在 init 中定义和初始化 **▷必须有一个forward函数. 计算图** 在forward函数中构建.

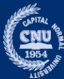

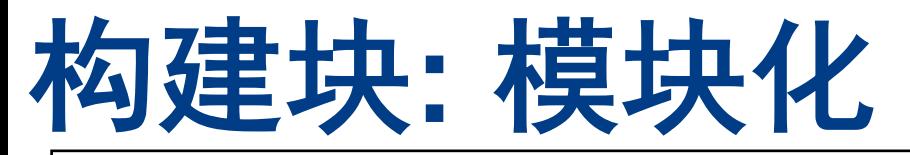

```
import torch.nn as nn
class Block(nn.Module):
    def \simeq init_ (self):super(Block, self). init ()
        ...
        pass
    def forward(self, x):
        ...
        pass
```
#### 用super来继承父类.

只要用这个模板创建模块,我们可以用之前 定义的模块创建更大的module

```
class Net(nn.Module):
   def init (self):
       super(Net, self). init ()
       self.layer = Block()
        ...
       pass
```

```
def forward(self, x):
    output = self.layer()
    ...
```
#### return output

#### Note:

模块化在实践中非常好用, 尤其是对重复结构 的网络. (如VGG-16, ResNet等) 另外, 模块化 减少了调试难度,代码更易读

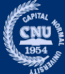

## **nn.Module**

- •模块(Module)是所有神经网络模型的基类。
- •创建模型的时候继承这个类.
- •nn.Module 还有很多非常有趣的属性,大家在使用 的过程中可以慢慢了解。

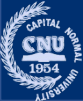

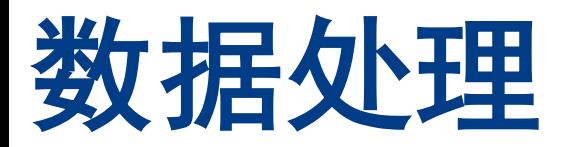

- PyTorch 提供用于数据处理的函数.
- 首先, import 必要模块来做变换:

**import** torchvision.transforms **as** transforms

#### 用**torchvision.transforms**中的函数做数据预处理和数据扩充

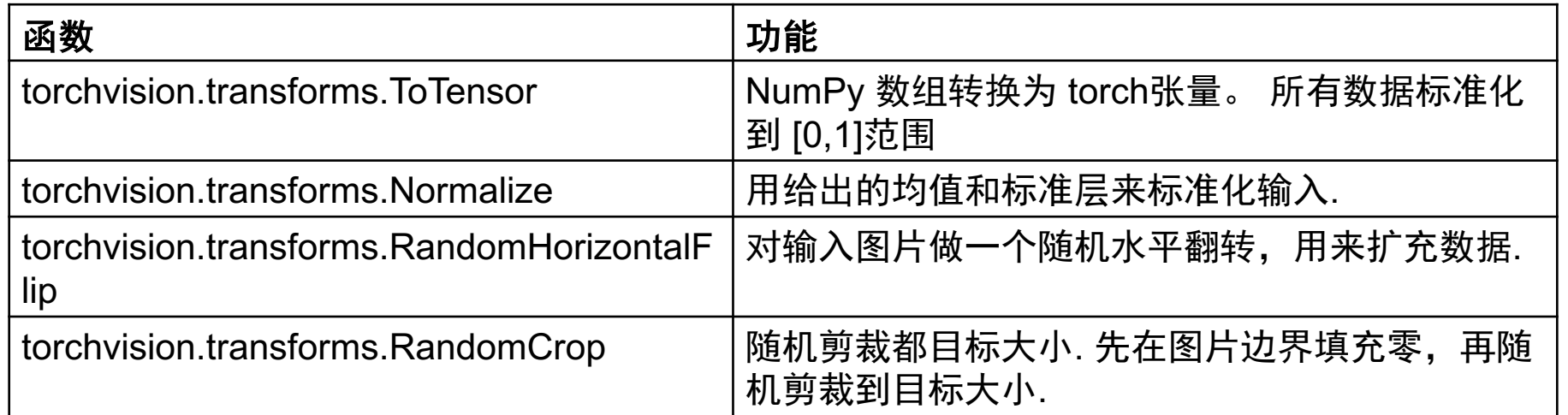

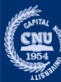

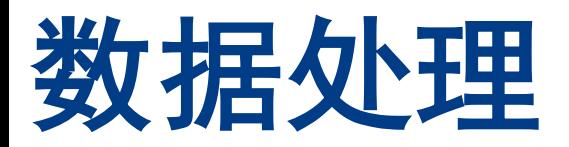

#### • 例子: 对CIFAR-10 数据集的数据处理

```
import torchvision.transforms as transforms
# 训练数据集的数据变换
transform= transforms.Compose([
   transforms.ToTensor(), # 转换成tensor
   transforms.Normalize(mean=(0.4914, 0.4822, 0.4465), std=(0.2023, 0.1994, 0.2010)),
         #Normalized_image=(image-mean)/std
])
#例子
from PIL import Image 
import matplotlib.pyplot as plt
img = Image.open('test.jpg')
img transform=transform(img)
data = np.random.randn(10, 10, 3)img = data *255img transform = transform(img)
plt.imshow(img) 
plt.show()
```
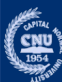

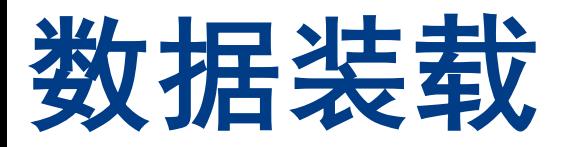

## •PyTorch 为大多CV任务提供数据装载器.

### • CIFAR-10数据集的例子

```
import torchvision
transform_train= transforms.Compose([
    transforms.ToTensor(), # 转换成tensor
    transforms.Normalize(mean=(0.4914, 0.4822, 0.4465), std=(0.2023, 0.1994, 0.2010)),
])
transform_test= transforms.Compose([
    transforms.ToTensor(), # 转换成tensor
    transforms.Normalize(mean=(0.4914, 0.4822, 0.4465), std=(0.2023, 0.1994, 0.2010)),
])
trainset = torchvision.datasets.CIFAR10(root='./data', train=True, download=True,
transform=transform train)
trainloader = torch.utils.data.DataLoader(trainset, batch_size=256, shuffle=True, 
num_workers=16)
testset = torchvision.datasets.CIFAR10(root='./data', train=False, download=True,
transform=transform_test)
testloader = torch.utils.data.DataLoader(testset, batch size=100, shuffle=False,
num_workers=16)
```
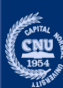

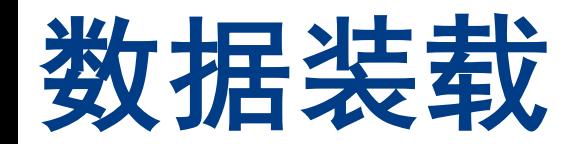

## •这里给出ImageNet的例子

#### TORCHVISION.DATASETS

All datasets are subclasses of torch.utils.data.Dataset i.e, they have \_getitem\_\_and \_len\_methods implemented. Hence, they can all be passed to a torch.utils.data.DataLoader which can load multiple samples parallelly using torch.multiprocessing workers. For example:

```
imagenet_data = torchvision.datasets.ImageNet('path/to/imagenet_root/')
data_loader = torch.utils.data.DataLoader(imagenet_data,
                                          batch_size=4,
                                          shuffle=True,
                                          num_workers=args.nThreads)
```
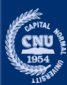

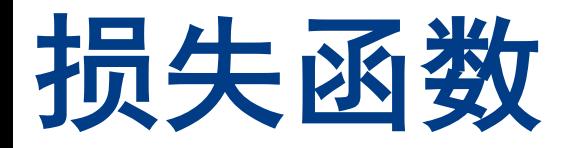

• 大部分问题, 用交叉熵损失函数(cross-entropy 损失)

**import** torch.nn **as** nn criterion = nn.CrossEntropyLoss()

• 建议看一下Pytorch的实现源码. 损失函数用两个输入参数

```
class CrossEntropyLoss(_WeightedLoss):
   def init (self, weight=None, size average=None, ignore index=-100,
            reduce=None, reduction='mean'):
        super(CrossEntropyLoss, self). init (weight, size average, reduce, reduction)
        self.ignore_index = ignore_index
   def forward(self, input, target):
        return F.cross_entropy(input, target, weight=self.weight,
                               ignore index=self.ignore index, reduction=self.reduction)
```
• 所有,正确的调用方式是

```
loss = nn.CrossEntropyLoss(outputs, targets)
#OR
loss = criterion(outputs, targets)
```
Note: 在任何不确定的时候就去看 pytorch 文档和使用教程

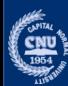

## 训练方法 **Optimizer**

### Optimizer是训练方法. optimizers 在**torch.optim**包中定义.

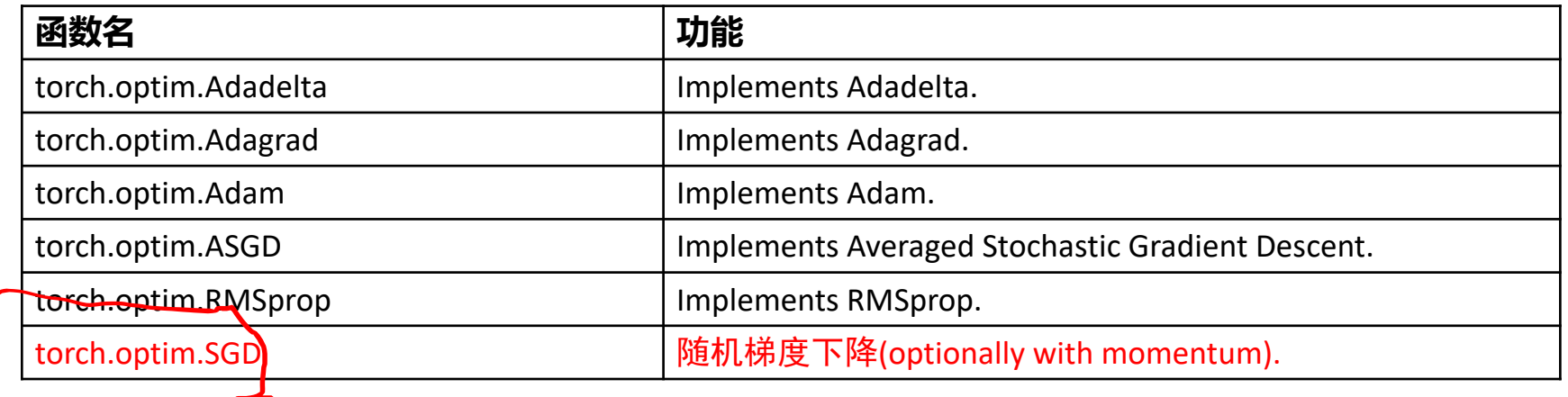

### 大部分情况用**torch.optim.SGD**

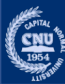

# 训练方法 **Optimizer**

- •Optimizer 在计算图之外、训练开始前定义好.
- •比如 我们定义并初始化好一个网络**net**.
- •定义一个 优化器用带动量的随机梯度下降 (**SGD with momentum**)

**import** torch.optim **as** optim

optimizer = optim.SGD(**net**.parameters(), lr=0.01, momentum=0.9, weight\_decay=1e-4)

- •为了取得最好的性能,推荐用默认值.
- •以后我们会介绍如何调节参数。

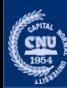

## **Optimizer**

## •在训练方法中调节学习率learning rate

**import** torch.optim **as** optim optimizer = optim.SGD(**net**.parameters(), lr=0.01, momentum=0.9, weight\_decay=1e-4) new  $lr = 0.1$ **for** param\_group **in** optimizer.param\_groups: param group['lr'] = new  $\text{lr}$ 

## •用torch.optim.lr\_scheduler方法

**import** torch.optim **as** optim optimizer = optim.SGD(**net**.parameters(), lr=0.01, momentum=0.9, weight\_decay=1e-4) # Apply 0.1 learning rate decay for every 30 epochs. optimizer = optim.lr scheduler.StepLR(optimizer,step size=30, gamma=0.1)

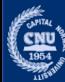

## 例子**:** 动态网络

- •创建一个网络,深度动态变化
	- •前向时随机选择0-3隐藏层.
	- •隐藏层的权重是共享的

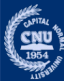

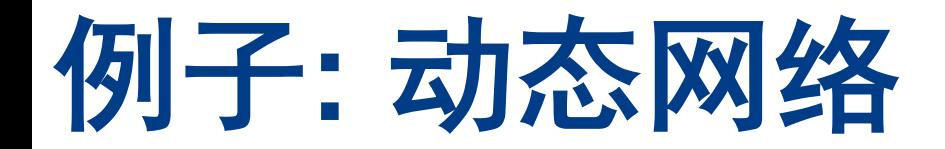

### •Import基本的库

**import** torch **import** random

## •对于更复杂的网络, 推荐import 下面这些库:

**import** torch.nn **as** nn **import** torch.optim **as** optim **import** torch.nn.functional **as** F **import** torch.backends.cudnn **as** cudnn *#if you have GPU installed* **import** torchvision **import** torchvision.transforms **as** transforms

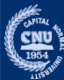

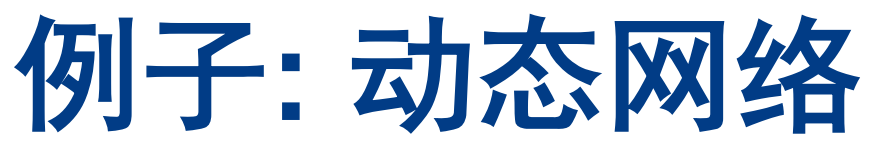

## •创建动态网络模块

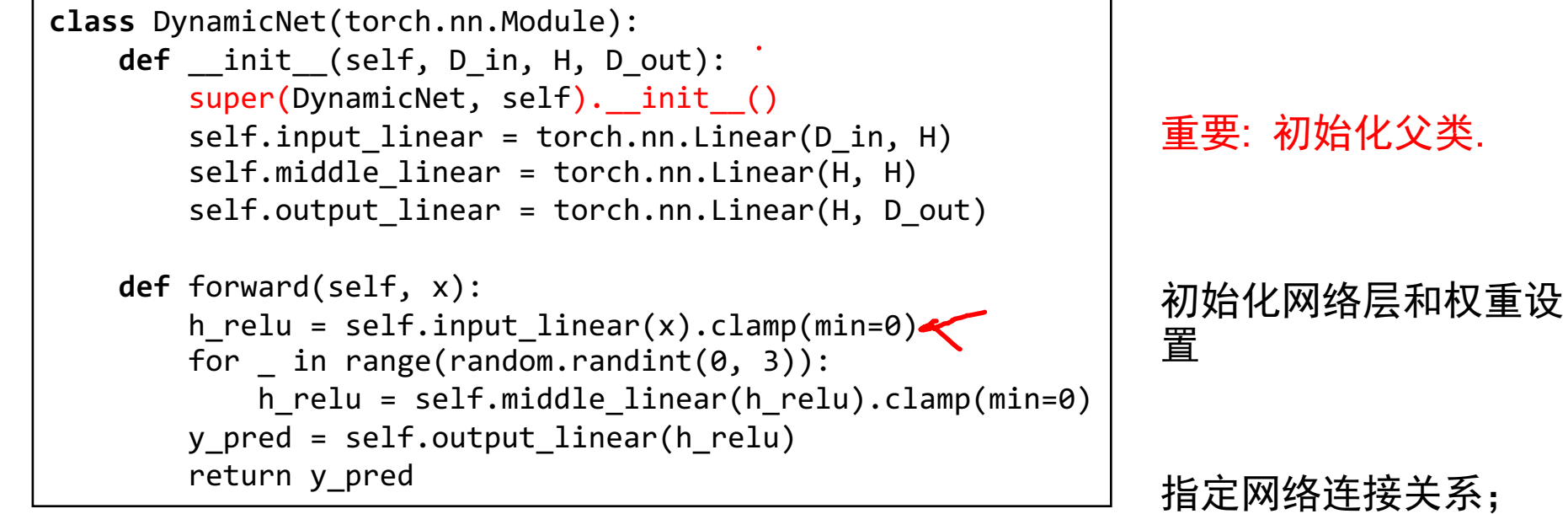

随机选取0-3层

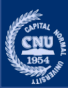

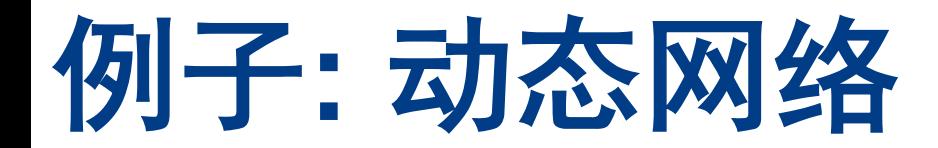

### •准备一些简单数据

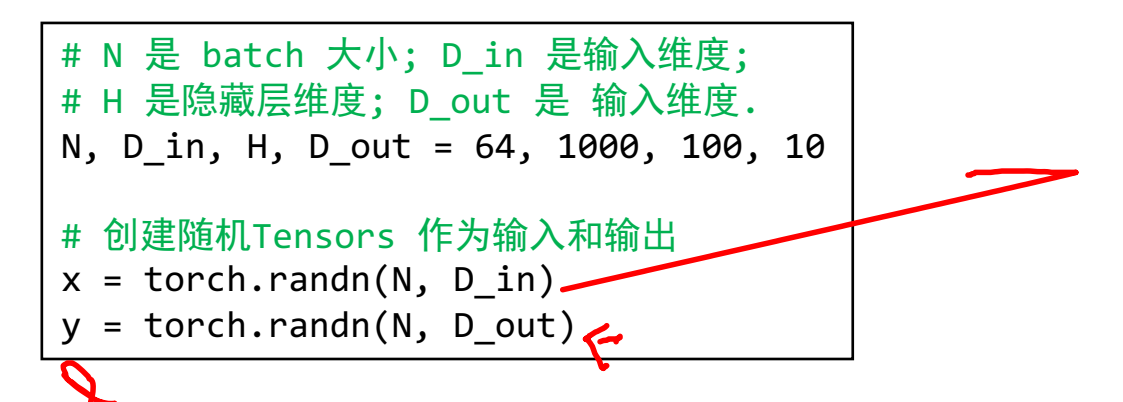

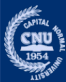

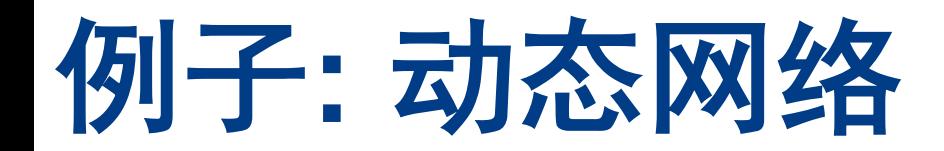

## •创建模型实例损失函数 和训练方法操作

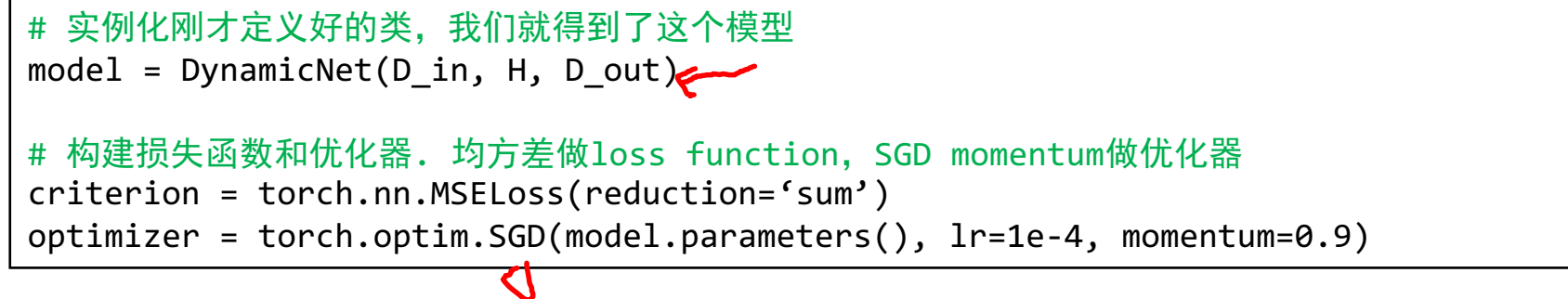

数据并没有做标准化, 用小一些的学习率1e-4避免梯度爆炸. 通常,标准化数据, SGD momentum方法的学习率选择1e-2.

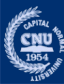

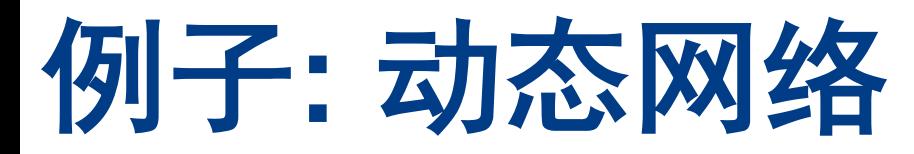

## •开始前向和后向传播

```
for t in range(500):
   # 前向传播:传入x给模型,计算预测的y
   y_pred = model(x)
   #计算并打印
   loss = criteriop(y_pred, y)
   print(t, lossiitem())#初始化梯度,计算后向,更新网络.
   optimizer.zero_grad()
   loss.backward().
   optimizer.step()
```
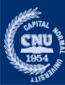

# 进阶**PyTorch**课题

- •训练/Eval 模式
- •GPU上训练
- •模型加载和存储
- •数据并行
- •学习率调整器

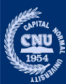

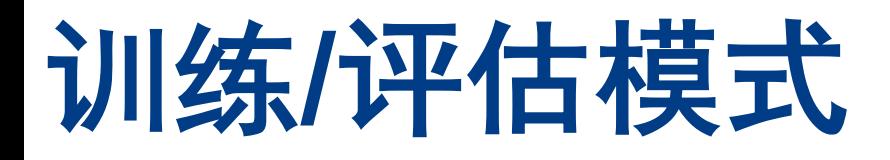

### •一些网络层(比如dropout, batch normalization)在训练 和评估模式下的计算完全不同.

• 所有一定要设置正确的模式.

```
import torch
…
#我们已经定义好的类进行实例化就得到了模型
model = DynamicNet(D in, H, D out)…
# 在开始训练前设置train 模式
model.train()
… # Training code
# 在开始评估之前设置eval 模式
model.eval()
… # Evaluation code
```
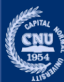

## **GPU** 上训练

### •GPU 训练速度有明显提升相比CPU. 在**GPU**上部署模型

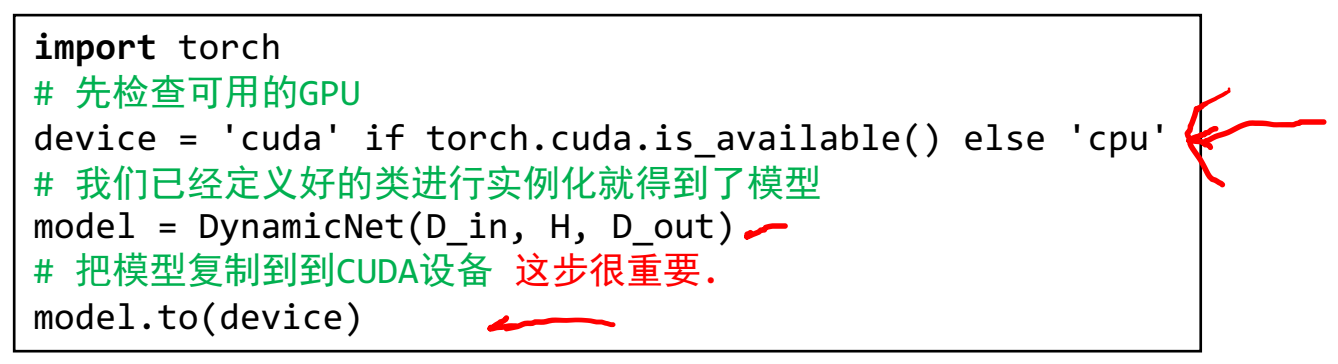

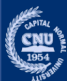

## **GPU** 上训练

## •训练的输入数据也要复制到GPU

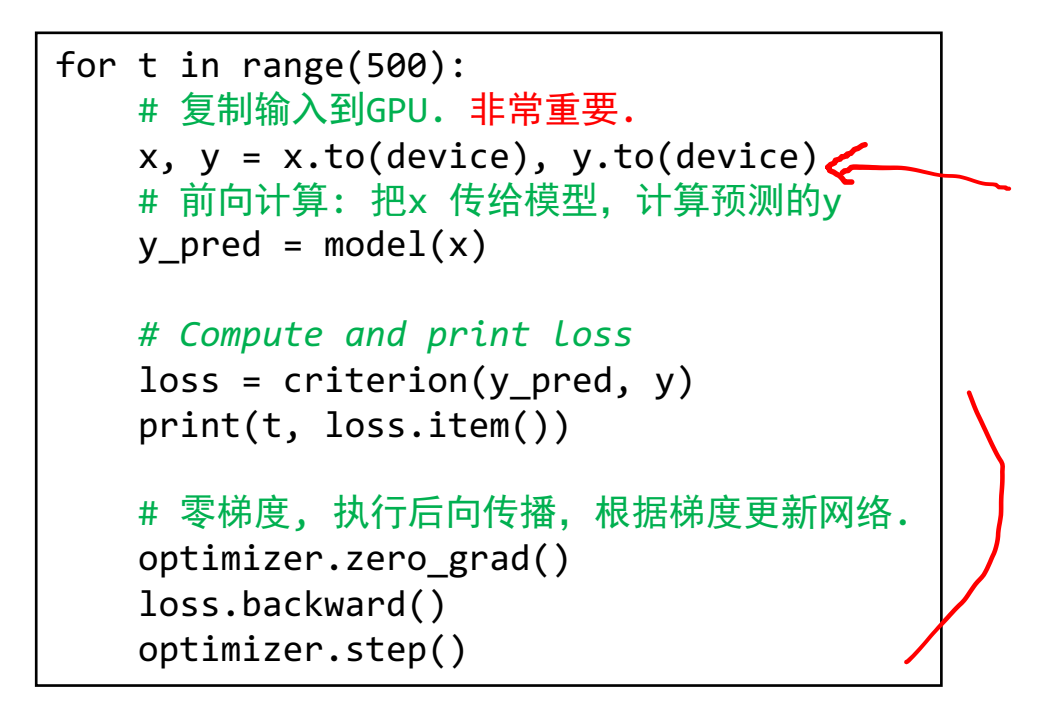

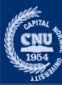

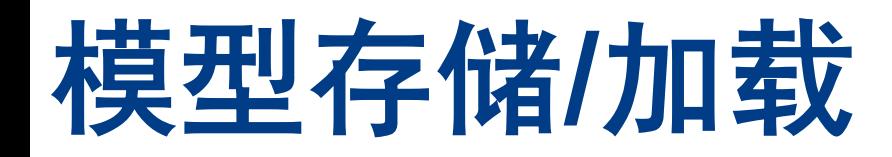

## •存储/加载完整的网络

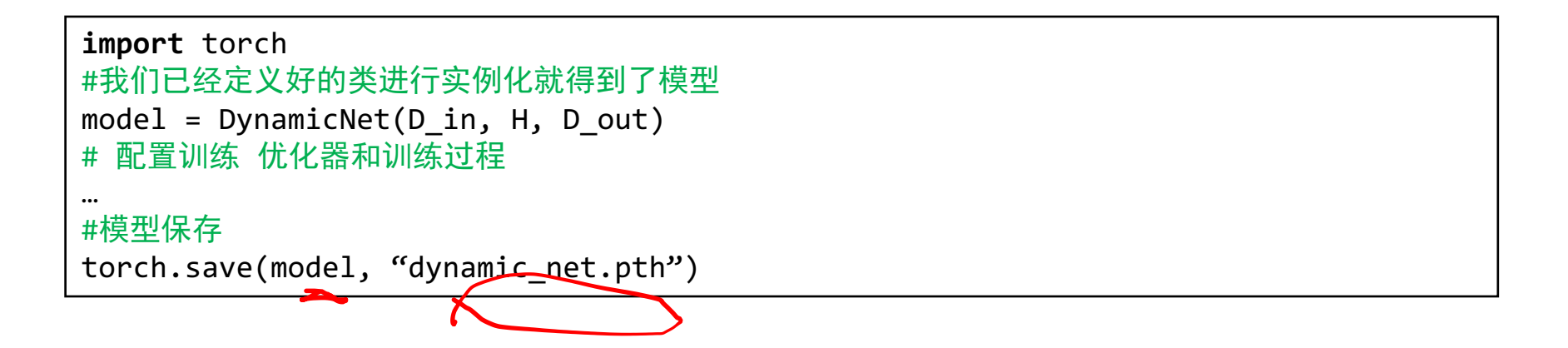

### Note: 模型序列化为pickle 对象. 序列化数据,包含了对象的类和目录结构等信息。当数据 反序列化时, 模块、类和函数会自动按需导入进来。

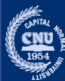

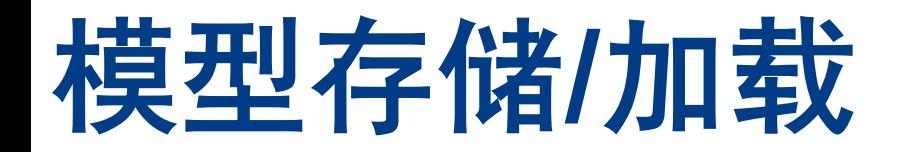

### •模型加载

**import** torch # 加载 model = torch.load(''dynamic net.pth'')

#### Note:模型序列化为pickle 对象. 序列化数据,包含了对象的类和目录结构等信息。当数据 反序列化时, 模块、类和函数会自动按需导入进来。

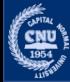

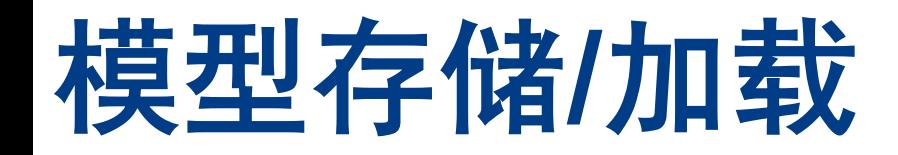

•存储模型的权重

```
import torch
#我们已经定义好的类进行实例化就得到了模型
model = DynamicNet(D in, H, D out)# 配置训练优化器和训练过程
…
# 保存权重参数
torch.save(model.state_dict(), ''dynamic_net.pt'')
```
#### Note: 这个方法更好 权重参数不依赖特定类或者代码

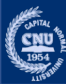

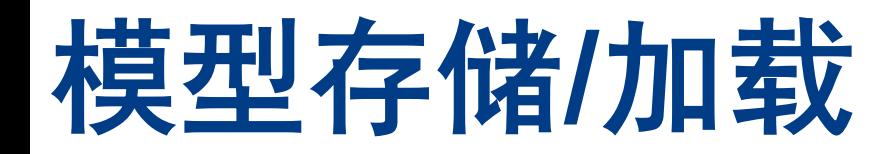

### •加载模型的权重参数

**import** torch #我们已经定义好的类进行实例化就得到了模型  $model = DynamicNet(D in, H, D out)$ # 配置训练 优化器和训练过程 … # 加载权重参数 model.load\_state\_dict(torch.load("dynamic\_net.pt"))

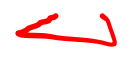

### Note: 这个方法更好。 权重参数不依赖特定类、模块

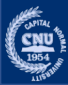

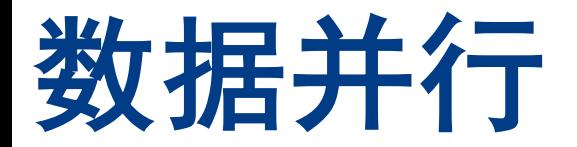

### •多个GPU卡获得更多的加速

**import** torch # 检查GPU 是否可用 device = 'cuda' if torch.cuda.is\_available() else 'cpu' # 实例化模型  $model = DynamicNet(D in, H, D out)$ # 模型复制到GPU. 非常重要. model.to(device) # 用数据并行语法. model = torch.nn.DataParallel(model)

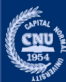

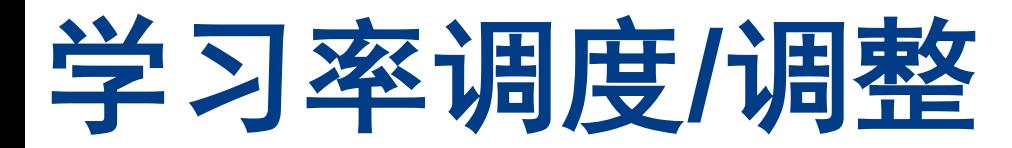

## •**torch.optim.lr\_scheduler**库来调整学习率. 例子: 指定学习率指数级衰减

CLASS torch.optim.lr\_scheduler.StepLR(optimizer, step\_size, gamma=0.1, last\_epoch=-1) [SOURCE]

Sets the learning rate of each parameter group to the initial Ir decayed by gamma every step\_size epochs. When last\_epoch=-1, sets initial Ir as Ir.

#### Parameters

- optimizer (Optimizer) Wrapped optimizer.
- step\_size (int) Period of learning rate decay.
- gamma (float) Multiplicative factor of learning rate decay. Default: 0.1.
- last\_epoch (int) The index of last epoch. Default: -1.

#### Example

```
>>> # Assuming optimizer uses Ir = 0.05 for all groups
\gg # 1r = 0.05
                 if epoch < 30>>> # 1r = 0.005 if 30 <= epoch < 60
>>> # 1r = 0.0005 if 60 <= epoch < 90
>>\# ...
>>> scheduler = StepLR(optimizer, step_size=30, gamma=0.1)
\gg for epoch in range(100):
>>train(\ldots)value(...)>>scheduler.step()
>>>
```
学习率对训练的成功非 常重要,之后的课程会 具体介绍

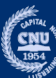
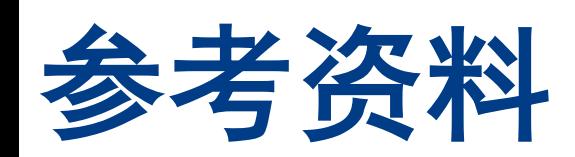

## •**NumPy** 教程

http://cs231n.github.io/python-numpy-tutoria

•**PyTorch** 文档

https://pytorch.org/docs/stable/index.html

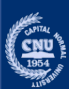